## **Table of Contents**

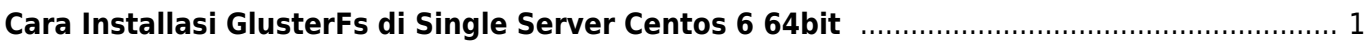

## <span id="page-2-0"></span>**Cara Installasi GlusterFs di Single Server Centos 6 64bit**

```
Repo
```

```
wget
http://dl.fedoraproject.org/pub/epel/6/x86_64/epel-release-6-8.noarch.rpm
rpm -ivh epel-release-6-8.noarch.rpm
wget -P /etc/yum.repos.d
http://download.gluster.org/pub/gluster/glusterfs/LATEST/EPEL.repo/glusterfs
-epel.repo
```
Install gluster

```
yum -y install glusterfs glusterfs-fuse glusterfs-server
```
jalankan service gluster

/etc/init.d/glusterd start

definisikan nama server di host misal, server1

nano /etc/hosts

tambahkan dengan format

IP address server anda server1

membuat Bricks atau volume atau tempat untuk menyimpan data anda

mkdir /mnt/.brick

Membuat volume

gluster volume create testvol server1:/mnt/.brick

apabila ada keterangan untuk meminta anda force ya di force aja. tambahkan force seperti ini

gluster volume create testvol server1:/mnt/.brick force

Start atau jalankan volume

gluster volume start testvol

melihat status

gluster volume status testvol

Semoga bermanfaat.

## From:

<https://www.pusathosting.com/kb/>- **PusatHosting Wiki**

Permanent link: **<https://www.pusathosting.com/kb/linux/glusterfs/install?rev=1457010871>**

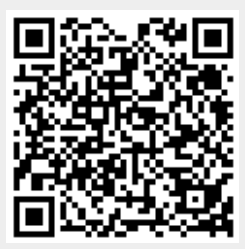

Last update: **2016/03/03 08:14**